# **TE0720 HDMI701**

## Table of contents

- 1 Table of contents
- 2 Overview
  - o 2.1 Key Features
  - 2.2 Revision History
  - 2.3 Release Notes and Know Issues
  - o 2.4 Requirements
    - 2.4.1 Software
    - 2.4.2 Hardware
  - o 2.5 Content
    - 2.5.1 Design Sources
    - 2.5.2 Additional Sources
    - 2.5.3 Prebuilt
    - 2.5.4 Download
- 3 Design Flow
- 4 Launch
  - 4.1 Programming
    - 4.1.1 Get prebuilt boot binaries
    - 4.1.2 QSPI
    - 4.1.3 SD
    - 4.1.4 JTAG
  - o 4.2 Usage
    - 4.2.1 Linux
    - 4.2.2 HDMI Monitor
    - 4.2.3 Vivado HW Manager
- 5 System Design Vivado
  - 5.1 Block Design
    - 5.1.1 PS Interfaces
  - o 5.2 Constrains
    - 5.2.1 Basic module constrains
    - 5.2.2 Design specific constrain
- 6 Software Design Vitis
  - 6.1 Application
    - 6.1.1 zynq\_fsbl
    - 6.1.2 zynq\_fsbl\_flash
    - 6.1.3 U-Boot
- 7 Software Design PetaLinux
  - o 7.1 Config
  - 7.2 U-Boot
  - o 7.3 Device Tree
  - o 7.4 Kernel
  - o 7.5 Rootfs
  - 7.6 Applications
- 8 Additional Software
- 9 Appx. A: Change History and Legal Notices
  - 9.1 Document Change History
     9.2 Legal Notices

  - 9.3 Data Privacy
  - 9.4 Document Warranty
  - 9.5 Limitation of Liability
  - o 9.6 Copyright Notice
  - 9.7 Technology Licenses
  - 9.8 Environmental Protection
  - o 9.9 REACH, RoHS and WEEE

## Overview

Zynq PS Design with Linux for TE0701 with HDMI support.

Refer to http://trenz.org/te0720-info for the current online version of this manual and other available documentation.

## **Key Features**

- Vitis/Vivado 2019.2PetaLinux/Ubuntu/Debian
- ETH (use EEPROM MAC)
- USB
- I2C
- RTC VIO PHY LED
- HDMI
- FSBL for EEPROM MAC and CPLD access and HDMI DMA
   Special FSBL for QSPI Programming
- TE0701 (only supported)

# **Revision History**

| Date           | Vivado | Project Built                                                                                                    | Authors                           | Description                                                                             |
|----------------|--------|----------------------------------------------------------------------------------------------------|-----------------------------------|-----------------------------------------------------------------------------------------|
| 2020-03-<br>25 | 2019.2 | TE0720-HDMI701_noprebuilt-vivado_2019.2-build_8_20200325075641.zip TE0720-HDMI701-vivado_2019.2-build_8_20200325075631.zip          | Mohsen Chamanbaz/John<br>Hartfiel | <ul> <li>script update</li> </ul>                                                       |
| 2020-02-<br>27 | 2019.2 | TE0720-HDMI701_noprebuilt-vivado_2019.2-build_7_20200227113153.zip TE0720-HDMI701-vivado_2019.2-build_7_20200227113133.zip          | Mohsen Chamanbaz                  | <ul> <li>update vivado 2019.2</li> <li>Ubuntu/Debian as root file<br/>system</li> </ul> |
| 2017-12-<br>04 | 2017.2 | te0720-HDMI701_noprebuilt-vivado_2017.2-<br>build_05_20171204082246.zip<br>te0720-HDMI701-vivado_2017.2-build_05_20171204081435.zip | Oleksandr Kiyenko                 | initial release                                                                         |

**Design Revision History** 

## **Release Notes and Know Issues**

| Issues          | Description | Workaround | To be fixed version |
|-----------------|-------------|------------|---------------------|
| No known issues |             |            |                     |

Known Issues

# Requirements

### **Software**

| Software  | Version | Note                                               |
|-----------|---------|----------------------------------------------------|
| Vitis     | 2019.2  | needed, Vivado is included into Vitis installation |
| PetaLinux | 2019.2  | needed                                             |

Software

## **Hardware**

Basic description of TE Board Part Files is available on TE Board Part Files.

Complete List is available on <design name>/board\_files/\*\_board\_files.csv

Design supports following modules:

| Module                                   | Board Part Short | PCB Revision | DDR   | QSPI  | ЕММС     | Others               | Notes                                                                                     |
|------------------------------------------|------------------|--------------|-------|-------|----------|----------------------|-------------------------------------------------------------------------------------------|
| Model                                    | Name             | Support      | DDK   | Flash | EIVIIVIC | Others               | Notes                                                                                     |
| TE0720-03-2IF                            | 2if_1gb          | REV03 REV02  | 1GB   | 32MB  | 4GB      | NA                   | NA                                                                                        |
| TE0720-03-<br>2IFC3                      | 2if_1gb          | REV03 REV02  | 1GB   | 32MB  | 4GB      | 2.5 mm<br>connectors | NA                                                                                        |
| TE0720-03-<br>2IFC8                      | 2if_1gb          | REV03 REV02  | 1GB   | 32MB  | 32GB     | NA                   | NA                                                                                        |
| TE0720-03-<br>1QF                        | 1qf_1gb          | REV03 REV02  | 1GB   | 32MB  | 4GB      | NA                   | NA                                                                                        |
| TE0720-03-<br>1CF                        | 1cf_1gb          | REV03 REV02  | 1GB   | 32MB  | 4GB      | NA                   | NA                                                                                        |
| TE0720-03-<br>1CFA                       | 1cf_1gb          | REV03 REV02  | 1GB   | 32MB  | 8GB      | NA                   | NA                                                                                        |
| TE0720-03-<br>2EF                        | 2ef_1gb          | REV03 REV02  | 1GB   | 32MB  | 4GB      | NA                   | NA                                                                                        |
| <del>TE0720-03-</del><br><del>1CR</del>  | 1cr_256mb        | REV03 REV02  | 256MB | 32MB  | NA       | NA                   | not supported on this demo (changes into FSBL and device tree template are need)          |
| <del>TE0720-03-</del><br><del>L1IF</del> | l1if_512mb       | REV03 REV02  | 512MB | 32MB  | 4GB      | NA                   | LP DDR3, not supported on this demo (changes into FSBL and device tree template are need) |
| TE0720-03-<br>14S-1C                     | 14s_1gb          | REV03 REV02  | 1GB   | 32MB  | 4GB      | NA                   | NA                                                                                        |
| TE0720-03-<br>1QFA                       | 1qf_1gb          | REV03 REV02  | 1GB   | 32MB  | 4GB      | NA                   | Micron Flash                                                                              |
| TE0720-03-<br>2IFA                       | 2if_1gb          | REV03 REV02  | 1GB   | 32MB  | 4GB      | NA                   | Micron Flash                                                                              |
| TE0720-03-<br>1QFL                       | 1qf_1gb          | REV03 REV02  | 1GB   | 32MB  | 4GB      | 2.5 mm<br>connectors | NA                                                                                        |

### Hardware Modules

Design supports following carriers:

| Carrier Model | Notes                                                                |
|---------------|----------------------------------------------------------------------|
| TE0701        | See restrictions on usage with 7 Series Carriers: 4 x 5 SoM Carriers |

### Hardware Carrier

Additional HW Requirements:

| Additional Hardware        | Notes                                         |
|----------------------------|-----------------------------------------------|
| Monitor with HDMI          | Tested with DELL U2412M                       |
| Micro USB to USB A Adapter | Adapter for USB Hub                           |
| USB HUB                    | To connnect Mouse and Keyboard simultaneously |
| Keyboard                   | need for Ubuntu/Debian GUI                    |
| Mouse                      | need for Ubuntu/Debian GUI                    |

#### **Additional Hardware**

### Content

For general structure and of the reference design, see Project Delivery - AMD devices

## **Design Sources**

| Туре      | Location                                                                                                    | Notes                                                                                                    |
|-----------|----------------------------------------------------------------------------------------------------|----------------------------------------------------------------------------------------------------|
| Vivado    | <design name="">/block_design<br/><design name="">/constraints<br/><design name="">/ip_lib</design></design></design> | Vivado Project will be generated by TE Scripts                                                                |
| Vitis     | <design name="">/sw_lib</design>                                                                                      | Additional Software Template for Vitis and apps_list.csv with settings automatically for Vitis app generation |
| PetaLinux | <design name="">/os/petalinux</design>                                                                                | PetaLinux template with current configuration                                                                 |

Design sources

## **Additional Sources**

| Туре                     | Location                               | Notes               |
|--------------------------|----------------------------------------|---------------------|
| mkdebian_stretch.sh      | <design name="">/os/petalinux</design> | create Debian image |
| mkubuntu_BionicBeaver.sh | <design name="">/os/petalinux</design> | create Ubuntu image |

Additional design sources

### **Prebuilt**

| File                                  | File-Extension | Description                                                                  |
|---------------------------------------|----------------|------------------------------------------------------------------------------|
| BIF-File                              | *.bif          | File with description to generate Bin-File                                   |
| BIN-File                              | *.bin          | Flash Configuration File with Boot-Image (Zynq-FPGAs)                        |
| BIT-File                              | *.bit          | FPGA (PL Part) Configuration File                                            |
| DebugProbes-File                      | *.ltx          | Definition File for Vivado/Vivado Labtools Debugging Interface               |
| Debian/Ubuntu SD-Image                | *.img          | Ubuntu/Debian Image for SD-Card (separate available on the download area)    |
| Diverse Reports                       |                | Report files in different formats                                            |
| Hardware-Platform-Specification-Files | *.xsa          | Exported Vivado Hardware Specification for Vitis and PetaLinux               |
| LabTools Project-File                 | *.lpr          | Vivado Labtools Project File                                                 |
| OS-Image                              | *.ub           | Image with Linux Kernel (On Petalinux optional with Devicetree and RAM-Disk) |
| Software-Application-File             | *.elf          | Software Application for Zynq or MicroBlaze Processor Systems                |

Prebuilt files (only on ZIP with prebult content)

## **Download**

Reference Design is only usable with the specified Vivado/SDK/PetaLinux/SDx version. Do never use different Versions of Xilinx Software for the same Project.

Reference Design is available on:

TE0720 "HDMI701" Reference Design Download Area

## **Design Flow**

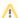

Reference Design is available with and without prebuilt files. It's recommended to use TE prebuilt files for first lunch.

Trenz Electronic provides a tcl based built environment based on Xilinx Design Flow.

#### See also:

- AMD Development Tools#XilinxSoftware-BasicUserGuides
- Vivado Projects TE Reference Design
- Project Delivery.

The Trenz Electronic FPGA Reference Designs are TCL-script based project. Command files for execution will be generated with "\_create\_win\_setup. cmd" on Windows OS and "\_create\_linux\_setup.sh" on Linux OS.

TE Scripts are only needed to generate the vivado project, all other additional steps are optional and can also executed by Xilinx Vivado/SDK GUI. For currently Scripts limitations on Win and Linux OS see: Project Delivery Currently limitations of functionality

1. \_create\_win\_setup.cmd/\_create\_linux\_setup.sh and follow instructions on shell:

- 2. Press 0 and enter for minimum setup
- 3. (optional Win OS) Generate Virtual Drive or use short directory for the reference design (for example x:\<design name>)
- 4. Create Project
  - Select correct device and Xilinx install path on "design\_basic\_settings.cmd" and create Vivado project with "vivado\_create\_project\_guimode.cmd"
    - Note: Select correct one, see TE Board Part Files
- 5. Create XSA and export to prebuilt folder
  - a. Run on Vivado TCL: TE::hw\_build\_design -export\_prebuilt
    - Note: Script generate design and export files into \prebuilt\hardware\<short dir>. Use GUI is the same, except file export to prebuilt folder
- 6. Create Linux (uboot.elf and image.ub) with exported XSA
  - a. XSA is exported to "prebuilt\hardware\<short name>"
    - Note: HW Export from Vivado GUI create another path as default workspace.
    - Create Linux images on VM, see PetaLinux KICKstart
      - i. Use TE Template from /os/petalinux
  - c. Build the Debian image/Ubuntu image file with executing the "mkdebian\_stretch.sh"/"mkubuntu\_BionicBeaver.sh" file in Linux Terminal
- 7. Add Linux files (uboot.elf and image.ub) to prebuilt folder

- a. "prebuilt\os\petalinux\<ddr size>" or "prebuilt\os\petalinux\<short name>"
- 8. Generate Programming Files with Vitis
  - a. Run on Vivado TCL: TE::sw\_run\_vitis -all

Note: Scripts generate applications and bootable files, which are defined in "sw\_lib\apps\_list.csv"

b. (alternative) Start SDK with Vivado GUI or start with TE Scripts on Vivado TCL: TE::sw\_run\_vitis
 Note: TCL scripts generate also platform project, this must be done manuelly in case GUI is used. See Vitis

## Launch

## **Programming**

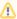

Check Module and Carrier TRMs for proper HW configuration before you try any design.

Xilinx documentation for programming and debugging: Vivado/SDK/SDSoC-Xilinx Software Programming and Debugging

### Get prebuilt boot binaries

- 1. \_create\_win\_setup.cmd/\_create\_linux\_setup.sh and follow instructions on shell
- 2. Press 0 and enter to start "Module Selection Guide"
  - a. Select assembly version
  - b. Validate selection
  - c. Select Create and open delivery binary folder

Note: Folder (ct folder>/\_binaries\_<Articel Name>) with subfolder (boot\_linux)

#### **QSPI**

Not used on this Example.

#### SD

- 1. Format the SD Card with SD Card Formatter or other tool
- 2. Write the Debian image or Ubuntu image file on SD Card with Win32DiskImager
- 3. Copy Petalinux image.ub and Boot.bin on SD-Card.
  - use files from (cyroject foler>/\_binaries\_Articel Name>)/boot\_linux from generated binary folder,see: Get prebuilt boot binaries
  - or use prebuilt file location, see <design\_name>/prebuilt/readme\_file\_location.txt
- 4. Set Boot Mode to SD-Boot.
  - Depends on Carrier, see carrier TRM.
- 5. Insert SD-Card in SD-Slot.

#### **JTAG**

Not used on this Example.

# **Usage**

- 1. Prepare HW like described on section TE0720 HDMI701#Programming
- 2. Connect UART USB (most cases same as JTAG)
- 3. Select SD Card as Boot Mode

Note: On TE0701 Default Firmware Boot Mode is selected via SD card (insered SD Card for SD Boot Mode)

- 4. Connect HDMI to Monitor
- 5. Connect USB Adapter with Hub and Mouse+Keyboard
- 6. Power On PCB

Note: 1. Zyng Boot ROM loads FSBL from SD into OCM, 2. FSBL loads U-boot from SD into DDR, 3. U-boot load Linux from SD into DDR

### Linux

- 1. Open Serial Console (e.g. putty)
  - a. Speed: 115200
  - b. COM Port: Win OS, see device manager, Linux OS see dmesg |grep tty (UART is \*USB1)
- 2. Linux Console:

Note: Wait until Linux boot finished For Linux Login use:

- a. User Name: root
- b. Password: root
- 3. You can use Linux shell now.
  - a. I2C 0 Bus type: i2cdetect -y -r 0
  - b. I2C 1 Bus type: i2cdetect -y -r 1
  - c. RTC check: dmesg | grep rtc
  - d. ETH0 works with udhcpc
  - e. USB: insert USB device
- 4. Debian Desktop
  - a. Debian Desktop will be started automatically
  - b. Use connected mouse + keyboard for interaction with GUI
  - c. Web Browser Dillo open console and type dillo or use browser
  - d. open console and start video or audio with "mplayer <video or audio file>"
- 5. Ubuntu Desktop
  - a. Ubuntu Desktop will be started automatically
  - b. Use connected mouse + keyboard for interaction with GUI
  - c. Web Browser Mozilla firefox can be used.
  - d. Audio or Vider file can also be performed directly in GUI.

### **HDMI Monitor**

Second Linux GUI is displayed on HDMI monitor.

## Vivado HW Manager

- 1. Open Vivado HW-Manager and add VIO signal to dashboard (\*.ltx located on prebuilt folder).
- 2. PHY LED:

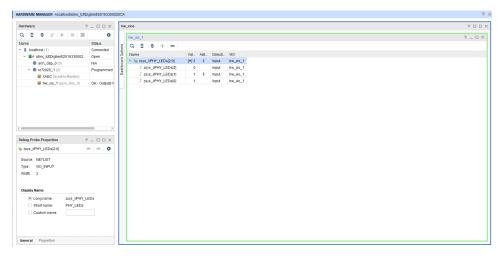

# System Design - Vivado

# **Block Design**

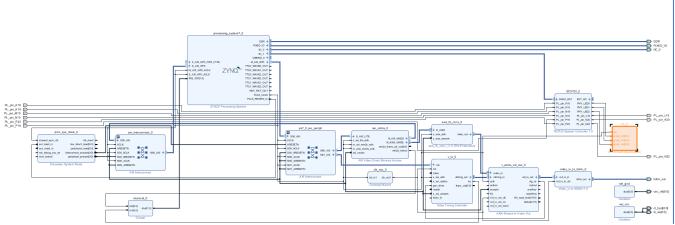

**Block Design** 

## **PS Interfaces**

| Туре  | Note        |
|-------|-------------|
| DDR   |             |
| QSPI  | MIO         |
| ETH0  | MIO         |
| USB0  | MIO         |
| SD0   | MIO         |
| SD1   | MIO         |
| UART0 | MIO         |
| UART1 | MIO         |
| I2C0  | EMIO TE0701 |
| I2C1  | EMIO TE0720 |
| GPIO  | MIO         |
| TTC01 | EMIO        |
| WDT   | EMIO        |

PS Interfaces

# **Constrains**

## **Basic module constrains**

```
#
# Common BITGEN related settings for TE0720 SoM
#
set_property BITSTREAM.GENERAL.COMPRESS TRUE [current_design]
set_property CONFIG_VOLTAGE 3.3 [current_design]
set_property CFGBVS VCCO [current_design]
```

```
_i_common.xdc
```

#
set\_property BITSTREAM.CONFIG.UNUSEDPIN PULLUP [current\_design]

## Design specific constrain

#### \_i\_TE0720-SC.xdc

```
# Constraints for System controller support logic

# set_property PACKAGE_PIN K16 [get_ports PL_pin_K16]
set_property PACKAGE_PIN K19 [get_ports PL_pin_K19]
set_property PACKAGE_PIN K20 [get_ports PL_pin_K20]
set_property PACKAGE_PIN L16 [get_ports PL_pin_L16]
set_property PACKAGE_PIN M15 [get_ports PL_pin_M15]
set_property PACKAGE_PIN M15 [get_ports PL_pin_M15]
set_property PACKAGE_PIN M22 [get_ports PL_pin_N15]
set_property PACKAGE_PIN M22 [get_ports PL_pin_N22]
set_property PACKAGE_PIN P16 [get_ports PL_pin_P16]
set_property PACKAGE_PIN P22 [get_ports PL_pin_P22]

# 
# If Bank 34 is not 2.5V Powered need change the IOSTANDARD
# 
set_property IOSTANDARD LVCMOS25 [get_ports PL_pin*]
```

```
_i_hdmi.xdc
# TE0701 I2C Bus
set_property PACKAGE_PIN W20 [get_ports IIC_0_scl_io]
set_property PACKAGE_PIN W21 [get_ports IIC_0_sda_io]
set_property IOSTANDARD LVCMOS25 [get_ports IIC_0_scl_io]
set_property IOSTANDARD LVCMOS25 [get_ports IIC_0_sda_io]
# ADV7511 Interface
set_property PACKAGE_PIN N20 [get_ports hdmi_out_clk]
set_property PACKAGE_PIN N19 [get_ports hdmi_out_de]
set_property PACKAGE_PIN R19 [get_ports hdmi_out_hsync]
set_property PACKAGE_PIN T19 [get_ports hdmi_out_vsync]
set_property PACKAGE_PIN T18 [get_ports {hdmi_out_data[0]}]
set_property PACKAGE_PIN R18 [get_ports {hdmi_out_data[1]}]
set_property PACKAGE_PIN R21 [get_ports {hdmi_out_data[2]}]
set_property PACKAGE_PIN R20 [get_ports {hdmi_out_data[3]}]
set_property PACKAGE_PIN M22 [get_ports {hdmi_out_data[4]}]
set_property PACKAGE_PIN K21 [get_ports {hdmi_out_data[5]}]
set_property PACKAGE_PIN M21 [get_ports {hdmi_out_data[6]}]
set_property PACKAGE_PIN J20 [get_ports {hdmi_out_data[7]}]
set_property PACKAGE_PIN T17 [get_ports {hdmi_out_data[8]}]
set_property PACKAGE_PIN J22 [get_ports {hdmi_out_data[9]}]
set_property PACKAGE_PIN T16 [get_ports {hdmi_out_data[10]}]
set_property PACKAGE_PIN J21 [get_ports {hdmi_out_data[11]}]
set_property IOSTANDARD LVCMOS25 [get_ports hdmi_*]
set_property PACKAGE_PIN AB16 [get_ports {cec_clk[0]}]
set_property PACKAGE_PIN AB17 [get_ports {ct_hpd[0]}]
set_property PACKAGE_PIN AA16 [get_ports {ls_oe[0]}]
set_property IOSTANDARD LVCMOS25 [get_ports {cec_clk[0]}]
set_property IOSTANDARD LVCMOS25 [get_ports {ct_hpd[0]}]
set_property IOSTANDARD LVCMOS25 [get_ports {ls_oe[0]}]
```

# Software Design - Vitis

For SDK project creation, follow instructions from:

Vitis

# **Application**

## zynq\_fsbl

TE modified 2019.2 FSBL

General:

• Modified Files:main.c, fsbl\_hooks.h/.c (search for 'TE Mod' on source code)

- Add Files: te\_fsbl\_hooks.h/.c(for hooks and board)\n\
- · General Changes:
  - Display FSBL Banner and Device ID

#### Module Specific:

- Add Files: all TE Files start with te\_\*
  - READ MAC from EEPROM and make Address accessible by UBOOT (need copy defines on uboot platform-top.h)
  - o CPLD access
  - o Read CPLD Firmware and SoC Type
  - o Configure Marvell PHY
  - USB PHY Reset
  - o Configure LED usage

#### TE modified 2019.2 FSBL

#### General:

- Modified Files:main.c, fsbl\_hooks.h/.c (search for 'TE Mod' on source code)
- Add Files: te\_fsbl\_hooks.h/.c(for hooks and board)\n\
- General Changes:
  - o Display FSBL Banner and Device ID

#### Module Specific:

- Add Files: all TE Files start with te\_\*
  - READ MAC from EEPROM and make Address accessible by UBOOT (need copy defines on uboot platform-top.h)
  - o CPLD access
  - o Read CPLD Firmware and SoC Type
  - o Configure Marvell PHY
  - Onfigure ADV7511
  - Configure Video Timing Controller core
  - Configure VDMA core and enable transfers

## zynq\_fsbl\_flash

TE modified 2019.2 FSBL

#### General:

- Modified Files: main.c
- General Changes:
  - O Display FSBL Banner
  - Set FSBL Boot Mode to JTAG
  - O Disable Memory initialisation

### **U-Boot**

U-Boot.elf is generated with PetaLinux. Vitis is used to generate Boot.bin.

# Software Design - PetaLinux

For PetaLinux installation and project creation, follow instructions from:

• PetaLinux KICKstart

# **Config**

Start with petalinux-config or petalinux-config --get-hw-description

Select Image Packaging Configuration ==> Root filesystem type ==> Select SD Card

### Changes:

- # CONFIG\_SUBSYSTEM\_ROOTFS\_INITRAMFS is not set # CONFIG\_SUBSYSTEM\_ROOTFS\_INITRD is not set
- # CONFIG\_SUBSYSTEM\_ROOTFS\_JFFS2 is not set
   # CONFIG\_SUBSYSTEM\_ROOTFS\_NFS is not set

- CONFIG\_SUBSYSTEM\_ROOTFS\_SD=y
   # CONFIG\_SUBSYSTEM\_ROOTFS\_OTHER is not set

## **U-Boot**

Start with petalinux-config -c u-boot

#### Changes:

- CONFIG\_ENV\_IS\_NOWHERE=y
- # CONFIG\_ENV\_IS\_IN\_SPI\_FLASH is not set

Change platform-top.h:

```
#include <configs/platform-auto.h>
#define UBOOT_ENV_MAGIC 0xCAFEBABE
#define UBOOT_ENV_MAGIC_ADDR 0xFFFFFC00
#define UBOOT_ENV_ADDR 0xfffffC04
#define CONFIG_SYS_BOOTM_LEN 0xF000000
#define DFU_ALT_INFO_RAM \
               "dfu_ram_info=" \
       "setenv dfu_alt_info " \
        "image.ub ram $netstart 0x1e00000\0" \
        "dfu_ram=run dfu_ram_info && dfu 0 ram 0\0" \
        "thor_ram=run dfu_ram_info && thordown 0 ram 0\0"
#define DFU_ALT_INFO_MMC \
       "dfu_mmc_info=" \
       "set dfu_alt_info " \
       "\$\{kernel\_image\} fat 0 1\\\;" \
        "dfu_mmc=run dfu_mmc_info && dfu 0 mmc 0\0" \
        "thor_mmc=run dfu_mmc_info && thordown 0 mmc 0\0"
/*Required for uartless designs */
#ifndef CONFIG_BAUDRATE
#define CONFIG_BAUDRATE 115200
#ifdef CONFIG_DEBUG_UART
#undef CONFIG_DEBUG_UART
#endif
#endif
/ \verb|^*Dependencies for ENV to be stored in EEPROM. Ensure environment fits in eeprom size*/
#ifdef CONFIG_ENV_IS_IN_EEPROM
#define CONFIG_SYS_I2C_EEPROM_ADDR_LEN
#define CONFIG_SYS_I2C_EEPROM_ADDR
                                               0x54
#define CONFIG_SYS_EEPROM_PAGE_WRITE_BITS
                                               4
#define CONFIG_SYS_EEPROM_PAGE_WRITE_DELAY_MS 5
#define CONFIG_SYS_EEPROM_SIZE
                                               1024 /* Bytes */
#define CONFIG_SYS_I2C_MUX_ADDR
                                               0x74
#define CONFIG_SYS_I2C_MUX_EEPROM_SEL
                                               0x4
#endif
#define CONFIG_PREBOOT
                        "echo U-BOOT for petalinux;echo importing env from FSBL shared area at 0xFFFFFC00; if
itest *0xFFFFFC00 == 0xCAFEBABE; then echo Found valid magic; env import -t 0xFFFFFC04; fi;setenv preboot;
echo; dhcp"
```

### **Device Tree**

```
/include/ "system-conf.dtsi"
/ {
};
```

```
memory {      // Reduce memory for framebuffers
      device_type = "memory";
       reg = <0x0 0x3FC00000>; // Reduce memory for 1GB assembly variant
     // reg = <0x0 0x1FC00000>; // Reduce memory for 1GB assembly variant
     // reg = <0x0 0x0FC00000>; // Reduce memory for 1GB assembly variant
    framebuffer0: framebuffer@0x3FC00000 {
                                               // HDMI out
       compatible = "simple-framebuffer";
       reg = <0x3FC00000 (1280 * 720 * 4)>;
                                               // 720p
       width = <1280>i
                                               // 720p
       height = <720>;
                                                // 720p
       stride = <(1280 * 4)>;
                                               // 720p
       format = "a8b8g8r8";
    };
/*
    framebuffer0: framebuffer@0x1FC00000 {
                                               // HDMI out
       compatible = "simple-framebuffer";
       reg = <0x1FC00000 (1280 * 720 * 4)>;
                                               // 720p
                                               // 720p
       width = <1280>i
       height = <720>;
                                                // 720p
       stride = <(1280 * 4)>;
                                                // 720p
       format = "a8b8g8r8";
   };
* /
/*
    framebuffer0: framebuffer@0x0FC00000 {
                                               // HDMI out
       compatible = "simple-framebuffer";
       reg = <0x0FC00000 (1280 * 720 * 4)>;
                                               // 720p
       width = <1280>;
                                                // 720p
       height = <720>;
                                               // 720p
       stride = <(1280 * 4)>;
                                               // 720p
       format = "a8b8g8r8";
   };
* /
};
&axi_vdma_0 {
 status = "disabled";
&v_tc_0 {
   //xilinx-vtc: probe of 43c20000.v_tc failed with error -2
    status = "disabled";
};
/* default */
/* QSPI PHY */
} iqsp4
   #address-cells = <1>;
   #size-cells = <0>;
   status = "okay";
    flash0: flash@0 {
       compatible = "jedec,spi-nor";
       reg = <0x0>;
       #address-cells = <1>;
```

```
#size-cells = <1>;
   };
};
/* ETH PHY */
&gem0 {
   phy-handle = <&phy0>;
   mdio {
       #address-cells = <1>;
       #size-cells = <0>;
       phy0: phy@0 {
           compatible = "marvell,88e1510";
            device_type = "ethernet-phy";
           reg = <0>;
       };
   };
};
/* USB PHY */
/{
   usb_phy0: usb_phy@0 {
       compatible = "ulpi-phy";
       //compatible = "usb-nop-xceiv";
       #phy-cells = <0>;
       reg = <0xe0002000 0x1000>;
       view-port = <0x0170>;
       drv-vbus;
   };
};
&usb0 {
   dr_mode = "host";
   //dr_mode = "peripheral";
   usb-phy = <&usb_phy0>;
};
/* I2C need I2C1 connected to te0720 system controller ip */
&i2c1 {
    iexp@20 \{ // GPIO in CPLD
       #gpio-cells = <2>;
       compatible = "ti,pcf8574";
       reg = <0x20>;
       gpio-controller;
    iexp@21 {
                // GPIO in CPLD
       #gpio-cells = <2>;
       compatible = "ti,pcf8574";
       reg = <0x21>;
       gpio-controller;
    };
    {\tt rtc@6F~\{} \qquad \qquad {\tt //~Real~Time~Clock}
       compatible = "isl12022";
       reg = <0x6F>;
   };
};
```

## Kernel

Start with petalinux-config -c kernel

#### Changes:

- RTC\_DRV\_ISL12022CONFIG\_FB\_SIMPLE
- CONFIG\_LOGO
- CONFIG\_LOGO\_LINUX\_MONOCONFIG\_LOGO\_LINUX\_VGA16
- CONFIG\_LOGO\_LINUX\_CLUT224

### **Rootfs**

File system will be generated with Debian script or Ubuntu script (mkdebian\_stretch.sh/mkubuntu\_BionicBeaver.sh)

# **Applications**

Applications will be generated with Debian script or Ubuntu script (mkdebian\_stretch.sh/mkubuntu\_BionicBeaver.sh)

## Additional Software

No additional software is needed.

# Appx. A: Change History and Legal Notices

# **Document Change History**

To get content of older revision got to "Change History" of this page and select older document revision number.

| Date | Document Revision | Authors | Description |
|------|-------------------|---------|-------------|
|------|-------------------|---------|-------------|

### Error rendering macro 'pageinfo'

Ambiguous method overloading for method jdk. proxy241.\$Proxy3496#hasCon tentLevelPermission. Cannot resolve which method to invoke for [null, class java. lang.String, class com. atlassian.confluence.pages. Page] due to overlapping prototypes between: [interface com.atlassian.confluence.user. ConfluenceUser, class java. lang.String, class com. atlassian.confluence.core. ContentEntityObject] [interface com.atlassian.user.User, class java.lang.String, class com.atlassian.confluence.core. ContentEntityObject]

### Error rendering macro 'pageinfo'

Ambiguous method overloading for method jdk. proxy241.\$Proxy3496#hasCon tentLevelPermission. Cannot resolve which method to invoke for [null, class java. lang.String, class com. atlassian.confluence.pages. Page] due to overlapping prototypes between: [interface com.atlassian.confluence.user. ConfluenceUser, class java. lang.String, class com. atlassian.confluence.core. ContentEntityObject] [interface com.atlassian.user.User, class java.lang.String, class com. atlassian.confluence.core. ContentEntityObject]

### Error rendering macro 'pageinfo'

Ambiguous method overloading for method jdk. proxy241.\$Proxy3496#hasCon tentLevelPermission. Cannot resolve which method to invoke for [null, class java. lang.String, class com. atlassian.confluence.pages. Page] due to overlapping prototypes between: [interface com.atlassian.confluence.user. ConfluenceUser, class java. lang.String, class com. atlassian.confluence.core. ContentEntityObject] [interface com.atlassian.user.User, class java.lang.String, class com. atlassian.confluence.core. ContentEntityObject]

script update

| 2020-02-27 | v.11 | Mohsen Chamanbaz | <ul> <li>2019.2<br/>release</li> <li>Ubuntu<br/>/Debian<br/>as root<br/>file<br/>system</li> </ul> |
|------------|------|------------------|----------------------------------------------------------------------------------------------------|
| 2018-02-13 | v.10 | John Hartfiel    | • 2017.2 release                                                                                   |

ΑII Error rendering macro 'pageinfo' Ambiguous method overloading for method jdk. proxy241.\$Proxy3496#hasCon tentLevelPermission. Cannot resolve which method to invoke for [null, class java. lang.String, class com. atlassian.confluence.pages. Page] due to overlapping prototypes between: [interface com.atlassian.confluence.user. ConfluenceUser, class java. lang.String, class com. atlassian.confluence.core. ContentEntityObject] [interface com.atlassian.user.User, class java.lang.String, class com. atlassian.confluence.core. ContentEntityObject] Document change history.

# **Legal Notices**

# **Data Privacy**

Please also note our data protection declaration at https://www.trenz-electronic.de/en/Data-protection-Privacy

# **Document Warranty**

The material contained in this document is provided "as is" and is subject to being changed at any time without notice. Trenz Electronic does not warrant the accuracy and completeness of the materials in this document. Further, to the maximum extent permitted by applicable law, Trenz Electronic disclaims all warranties, either express or implied, with regard to this document and any information contained herein, including but not limited to the implied warranties of merchantability, fitness for a particular purpose or non infringement of intellectual property. Trenz Electronic shall not be liable for errors or for incidental or consequential damages in connection with the furnishing, use, or performance of this document or of any information contained herein.

# **Limitation of Liability**

In no event will Trenz Electronic, its suppliers, or other third parties mentioned in this document be liable for any damages whatsoever (including, without limitation, those resulting from lost profits, lost data or business interruption) arising out of the use, inability to use, or the results of use of this document, any documents linked to this document, or the materials or information contained at any or all such documents. If your use of the materials or information from this document results in the need for servicing, repair or correction of equipment or data, you assume all costs thereof.

## **Copyright Notice**

No part of this manual may be reproduced in any form or by any means (including electronic storage and retrieval or translation into a foreign language) without prior agreement and written consent from Trenz Electronic.

## **Technology Licenses**

The hardware / firmware / software described in this document are furnished under a license and may be used /modified / copied only in accordance with the terms of such license.

### **Environmental Protection**

To confront directly with the responsibility toward the environment, the global community and eventually also oneself. Such a resolution should be integral part not only of everybody's life. Also enterprises shall be conscious of their social responsibility and contribute to the preservation of our common living space. That is why Trenz Electronic invests in the protection of our Environment.

## REACH, RoHS and WEEE

#### **REACH**

Trenz Electronic is a manufacturer and a distributor of electronic products. It is therefore a so called downstream user in the sense of REACH. The products we supply to you are solely non-chemical products (goods). Moreover and under normal and reasonably foreseeable circumstances of application, the goods supplied to you shall not release any substance. For that, Trenz Electronic is obliged to neither register nor to provide safety data sheet. According to present knowledge and to best of our knowledge, no SVHC (Substances of Very High Concern) on the Candidate List are contained in our products. Furthermore, we will immediately and unsolicited inform our customers in compliance with REACH - Article 33 if any substance present in our goods (above a concentration of 0,1 % weight by weight) will be classified as SVHC by the European Chemicals Agency (ECHA).

#### **RoHS**

Trenz Electronic GmbH herewith declares that all its products are developed, manufactured and distributed RoHS compliant.

#### WEEE

Information for users within the European Union in accordance with Directive 2002/96/EC of the European Parliament and of the Council of 27 January 2003 on waste electrical and electronic equipment (WEEE).

Users of electrical and electronic equipment in private households are required not to dispose of waste electrical and electronic equipment as unsorted municipal waste and to collect such waste electrical and electronic equipment separately. By the 13 August 2005, Member States shall have ensured that systems are set up allowing final holders and distributors to return waste electrical and electronic equipment at least free of charge. Member States shall ensure the availability and accessibility of the necessary collection facilities. Separate collection is the precondition to ensure specific treatment and recycling of waste electrical and electronic equipment and is necessary to achieve the chosen level of protection of human health and the environment in the European Union. Consumers have to actively contribute to the success of such collection and the return of waste electrical and electronic equipment. Presence of hazardous substances in electrical and electronic equipment results in potential effects on the environment and human health. The symbol consisting of the crossed-out wheeled bin indicates separate collection for waste electrical and electronic equipment.

Trenz Electronic is registered under WEEE-Reg.-Nr. DE97922676.

Error rendering macro 'page-info'

Ambiguous method overloading for method jdk.proxy241.\$Proxy3496#hasContentLevelPermission. Cannot resolve which method to invoke for [null, class java.lang.String, class com.atlassian.confluence.pages.Page] due to overlapping prototypes between: [interface com. atlassian.confluence.user.ConfluenceUser, class java.lang.String, class com.atlassian.confluence.core.ContentEntityObject] [interface com.atlassian.user.User, class java.lang.String, class com.atlassian.confluence.core.ContentEntityObject]